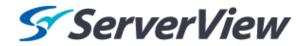

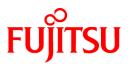

# ServerView Resource Orchestrator Cloud Edition V3.1.0

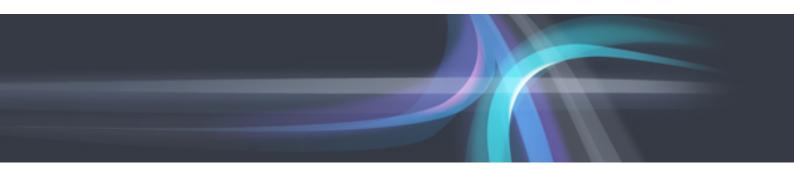

# **Quick Start Guide**

Windows/Linux

J2X1-7622-03ENZ0(00) October 2012

## Preface

#### QSGDocument road map

The following manuals are provided with Resource Orchestrator. Refer to "Chapter 1 Documentation Road Map".

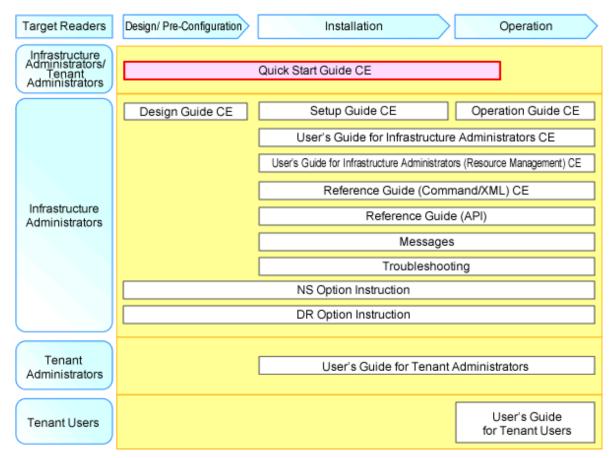

#### Purpose

This manual provides an outline of ServerView Resource Orchestrator (hereinafter Resource Orchestrator) and the setup flow.

#### **Target Readers**

This manual is written for people who will install and administer systems using Resource Orchestrator.

#### Organization

This manual is composed as follows:

Chapter 1 Documentation Road Map

Explains the document road map

Chapter 2 Functionality Overview

Explains the overview of Resource Orchestrator.

Chapter 3 Flow of Setup and Service Provision Using Applications

Explains the overall flow of setup operations when using Resource Orchestrator

Chapter 4 Flow of Setup for System Administrators

explains flow of setup for system administrators.

Chapter 5 Flow of Setup for Infrastructure Administrators

explains flow of setup for infrastructure administrators.

Chapter 6 Flow of Setup for Tenant Administrators

explains flow of setup for tenant administrators.

#### **Notational Conventions**

The notation in this manual conforms to the following conventions.

- When using Resource Orchestrator and the functions necessary differ due to the necessary basic software (OS), it is indicated as follows:

| [Windows]            | Sections related to Windows (When not using Hyper-V)                   |  |
|----------------------|------------------------------------------------------------------------|--|
| [Linux]              | Sections related to Linux                                              |  |
| [Solaris]            | Sections related to Solaris or Solaris containers                      |  |
| [VMware]             | Sections related to VMware                                             |  |
| [Hyper-V]            | Sections related to Hyper-V                                            |  |
| [Xen]                | Sections related to RHEL5-Xen                                          |  |
| [KVM]                | Sections related to RHEL-KVM                                           |  |
| [Solaris Containers] | Sections related to Solaris containers                                 |  |
| [Oracle VM]          | Sections related to Oracle VM                                          |  |
| [Physical Servers]   | Sections related to physical servers                                   |  |
| [VM host]            | Sections related to Windows Server 2008 with VMware or Hyper-V enabled |  |

- Unless specified otherwise, the blade servers mentioned in this manual refer to PRIMERGY BX servers.

- References and character strings or values requiring emphasis are indicated using double quotes (").

- Window names, dialog names, menu names, and tab names are shown enclosed by brackets ([]).
- Button names are shown enclosed by angle brackets (<>) or square brackets ([]).
- The order of selecting menus is indicated using []-[].
- Text to be entered by the user is indicated using bold text.
- Variables are indicated using italic text and underscores.
- The ellipses ("...") in menu names, indicating settings and operation window startup, are not shown.
- The ">" used in Windows is included in usage examples. When using Linux, read ">" as meaning "#".
- The URLs in this manual were correct when the manual was written.

#### Menus in the ROR console

Operations on the ROR console can be performed using either the menu bar or pop-up menus. By convention, procedures described in this manual only refer to pop-up menus.

#### Abbreviations

The following abbreviations are used in this manual:

| Abbreviation             | Products                                                                                                    |  |  |
|--------------------------|----------------------------------------------------------------------------------------------------|--|--|
| Windows                  | Microsoft(R) Windows Server(R) 2008 Standard<br>Microsoft(R) Windows Server(R) 2008 Enterprise<br>Microsoft(R) Windows Server(R) 2008 R2 Standard<br>Microsoft(R) Windows Server(R) 2008 R2 Enterprise<br>Microsoft(R) Windows Server(R) 2008 R2 Datacenter<br>Microsoft(R) Windows Server(R) 2003 R2, Standard Edition<br>Microsoft(R) Windows Server(R) 2003 R2, Enterprise Edition<br>Microsoft(R) Windows Server(R) 2003 R2, Standard x64 Edition<br>Microsoft(R) Windows Server(R) 2003 R2, Standard x64 Edition<br>Microsoft(R) Windows Server(R) 2003 R2, Enterprise x64 Edition<br>Windows(R) 7 Professional<br>Windows(R) 7 Ultimate<br>Windows Vista(R) Business<br>Windows Vista(R) Enterprise<br>Windows Vista(R) Ultimate<br>Microsoft(R) Windows(R) XP Professional operating system                                                                                       |  |  |
| Windows Server 2008      | Microsoft(R) Windows Server(R) 2008 Standard<br>Microsoft(R) Windows Server(R) 2008 Enterprise<br>Microsoft(R) Windows Server(R) 2008 R2 Standard<br>Microsoft(R) Windows Server(R) 2008 R2 Enterprise<br>Microsoft(R) Windows Server(R) 2008 R2 Datacenter                                                                                                    |  |  |
| Windows 2008 x86 Edition | Microsoft(R) Windows Server(R) 2008 Standard (x86)<br>Microsoft(R) Windows Server(R) 2008 Enterprise (x86)                                                                                                    |  |  |
| Windows 2008 x64 Edition | Microsoft(R) Windows Server(R) 2008 Standard (x64)<br>Microsoft(R) Windows Server(R) 2008 Enterprise (x64)                                                                                                    |  |  |
| Windows Server 2003      | Microsoft(R) Windows Server(R) 2003 R2, Standard Edition<br>Microsoft(R) Windows Server(R) 2003 R2, Enterprise Edition<br>Microsoft(R) Windows Server(R) 2003 R2, Standard x64 Edition<br>Microsoft(R) Windows Server(R) 2003 R2, Enterprise x64 Edition                                                                                                    |  |  |
| Windows 2003 x64 Edition | Microsoft(R) Windows Server(R) 2003 R2, Standard x64 Edition<br>Microsoft(R) Windows Server(R) 2003 R2, Enterprise x64 Edition                                                                                                    |  |  |
| Windows 7                | Windows(R) 7 Professional<br>Windows(R) 7 Ultimate                                                                                                    |  |  |
| Windows Vista            | Windows Vista(R) Business<br>Windows Vista(R) Enterprise<br>Windows Vista(R) Ultimate                                                                                                    |  |  |
| Windows XP               | Microsoft(R) Windows(R) XP Professional operating system                                                                                                    |  |  |
| Linux                    | Red Hat(R) Enterprise Linux(R) 5 (for x86)<br>Red Hat(R) Enterprise Linux(R) 5 (for Intel64)<br>Red Hat(R) Enterprise Linux(R) 5.1 (for Intel64)<br>Red Hat(R) Enterprise Linux(R) 5.1 (for Intel64)<br>Red Hat(R) Enterprise Linux(R) 5.2 (for Intel64)<br>Red Hat(R) Enterprise Linux(R) 5.2 (for Intel64)<br>Red Hat(R) Enterprise Linux(R) 5.3 (for x86)<br>Red Hat(R) Enterprise Linux(R) 5.3 (for Intel64)<br>Red Hat(R) Enterprise Linux(R) 5.4 (for Intel64)<br>Red Hat(R) Enterprise Linux(R) 5.4 (for Intel64)<br>Red Hat(R) Enterprise Linux(R) 5.5 (for x86)<br>Red Hat(R) Enterprise Linux(R) 5.5 (for Intel64)<br>Red Hat(R) Enterprise Linux(R) 5.6 (for x86)<br>Red Hat(R) Enterprise Linux(R) 5.6 (for x86)<br>Red Hat(R) Enterprise Linux(R) 5.6 (for Intel64)<br>Red Hat(R) Enterprise Linux(R) 5.7 (for Intel64)<br>Red Hat(R) Enterprise Linux(R) 5.7 (for Intel64) |  |  |

| Abbreviation                 | Products                                                                                                    |
|------------------------------|----------------------------------------------------------------------------------------------------|
|                              | Red Hat(R) Enterprise Linux(R) 5.8 (for x86)<br>Red Hat(R) Enterprise Linux(R) 5.8 (for Intel64)<br>Red Hat(R) Enterprise Linux(R) 6.2 (for x86)<br>Red Hat(R) Enterprise Linux(R) 6.2 (for Intel64)<br>SUSE(R) Linux Enterprise Server 11 for x86<br>SUSE(R) Linux Enterprise Server 11 for EM64T                                                                                                    |
| Red Hat Enterprise Linux     | Red Hat(R) Enterprise Linux(R) 5 (for x86)<br>Red Hat(R) Enterprise Linux(R) 5 (for Intel64)<br>Red Hat(R) Enterprise Linux(R) 5.1 (for Intel64)<br>Red Hat(R) Enterprise Linux(R) 5.1 (for Intel64)<br>Red Hat(R) Enterprise Linux(R) 5.2 (for x86)<br>Red Hat(R) Enterprise Linux(R) 5.2 (for Intel64)<br>Red Hat(R) Enterprise Linux(R) 5.3 (for x86)<br>Red Hat(R) Enterprise Linux(R) 5.3 (for Intel64)<br>Red Hat(R) Enterprise Linux(R) 5.4 (for Intel64)<br>Red Hat(R) Enterprise Linux(R) 5.4 (for Intel64)<br>Red Hat(R) Enterprise Linux(R) 5.5 (for x86)<br>Red Hat(R) Enterprise Linux(R) 5.5 (for x86)<br>Red Hat(R) Enterprise Linux(R) 5.5 (for Intel64)<br>Red Hat(R) Enterprise Linux(R) 5.6 (for x86)<br>Red Hat(R) Enterprise Linux(R) 5.6 (for Intel64)<br>Red Hat(R) Enterprise Linux(R) 5.7 (for Intel64)<br>Red Hat(R) Enterprise Linux(R) 5.7 (for Intel64)<br>Red Hat(R) Enterprise Linux(R) 5.8 (for x86)<br>Red Hat(R) Enterprise Linux(R) 5.8 (for x86)<br>Red Hat(R) Enterprise Linux(R) 5.8 (for x86)<br>Red Hat(R) Enterprise Linux(R) 5.8 (for Intel64)<br>Red Hat(R) Enterprise Linux(R) 5.8 (for x86)<br>Red Hat(R) Enterprise Linux(R) 5.8 (for x86)<br>Red Hat(R) Enterprise Linux(R) 5.8 (for Intel64)<br>Red Hat(R) Enterprise Linux(R) 5.8 (for Intel64)<br>Red Hat(R) Enterprise Linux(R) 5.8 (for Intel64)<br>Red Hat(R) Enterprise Linux(R) 5.8 (for Intel64)<br>Red Hat(R) Enterprise Linux(R) 5.8 (for Intel64)<br>Red Hat(R) Enterprise Linux(R) 5.8 (for Intel64)<br>Red Hat(R) Enterprise Linux(R) 5.8 (for Intel64)<br>Red Hat(R) Enterprise Linux(R) 5.8 (for Intel64)<br>Red Hat(R) Enterprise Linux(R) 5.8 (for Intel64)<br>Red Hat(R) Enterprise Linux(R) 5.8 (for Intel64)<br>Red Hat(R) Enterprise Linux(R) 5.8 (for Intel64)<br>Red Hat(R) Enterprise Linux(R) 5.2 (for x86)<br>Red Hat(R) Enterprise Linux(R) 6.2 (for x86)<br>Red Hat(R) Enterprise Linux(R) 6.2 (for Intel64) |
| Red Hat Enterprise Linux 5   | Red Hat(R) Enterprise Linux(R) 5 (for x86)<br>Red Hat(R) Enterprise Linux(R) 5 (for Intel64)<br>Red Hat(R) Enterprise Linux(R) 5.1 (for x86)<br>Red Hat(R) Enterprise Linux(R) 5.1 (for Intel64)<br>Red Hat(R) Enterprise Linux(R) 5.2 (for x86)<br>Red Hat(R) Enterprise Linux(R) 5.2 (for Intel64)<br>Red Hat(R) Enterprise Linux(R) 5.3 (for x86)<br>Red Hat(R) Enterprise Linux(R) 5.3 (for Intel64)<br>Red Hat(R) Enterprise Linux(R) 5.4 (for Intel64)<br>Red Hat(R) Enterprise Linux(R) 5.4 (for Intel64)<br>Red Hat(R) Enterprise Linux(R) 5.5 (for x86)<br>Red Hat(R) Enterprise Linux(R) 5.5 (for x86)<br>Red Hat(R) Enterprise Linux(R) 5.5 (for Intel64)<br>Red Hat(R) Enterprise Linux(R) 5.6 (for x86)<br>Red Hat(R) Enterprise Linux(R) 5.6 (for Intel64)<br>Red Hat(R) Enterprise Linux(R) 5.6 (for Intel64)<br>Red Hat(R) Enterprise Linux(R) 5.7 (for Intel64)<br>Red Hat(R) Enterprise Linux(R) 5.7 (for Intel64)<br>Red Hat(R) Enterprise Linux(R) 5.8 (for x86)<br>Red Hat(R) Enterprise Linux(R) 5.8 (for Intel64)                                                                                                    |
| Red Hat Enterprise Linux 6   | Red Hat(R) Enterprise Linux(R) 6.2 (for x86)<br>Red Hat(R) Enterprise Linux(R) 6.2 (for Intel64)                                                                                                    |
| RHEL5-Xen                    | Red Hat(R) Enterprise Linux(R) 5.4 (for x86) Linux Virtual Machine Function<br>Red Hat(R) Enterprise Linux(R) 5.4 (for Intel64) Linux Virtual Machine Function                                                                                                    |
| RHEL-KVM                     | Red Hat(R) Enterprise Linux(R) 6.2 (for x86) Virtual Machine Function<br>Red Hat(R) Enterprise Linux(R) 6.2 (for Intel64) Virtual Machine Function                                                                                                    |
| DOS                          | Microsoft(R) MS-DOS(R) operating system, DR DOS(R)                                                                                                    |
| SUSE Linux Enterprise Server | SUSE(R) Linux Enterprise Server 11 for x86<br>SUSE(R) Linux Enterprise Server 11 for EM64T                                                                                                    |

| Abbreviation           | Products                                                                                                    |  |
|------------------------|----------------------------------------------------------------------------------------------------|--|
| Oracle VM              | Oracle VM Server for x86                                                                                                    |  |
| ESC                    | ETERNUS SF Storage Cruiser                                                                                                    |  |
| GLS                    | PRIMECLUSTER GLS                                                                                                    |  |
| Navisphere             | EMC Navisphere Manager                                                                                                    |  |
| Solutions Enabler      | EMC Solutions Enabler                                                                                                    |  |
| MSFC                   | Microsoft Failover Cluster                                                                                                    |  |
| SCVMM                  | System Center Virtual Machine Manager 2008 R2<br>System Center 2012 Virtual Machine Manager                                      |  |
| VMware                 | VMware vSphere(R) 4<br>VMware vSphere(R) 4.1<br>VMware vSphere(R) 5                                                              |  |
| VMware ESX             | VMware(R) ESX(R)                                                                                                    |  |
| VMware ESX 4           | VMware(R) ESX(R) 4                                                                                                    |  |
| VMware ESXi            | VMware(R) ESXi(TM)                                                                                                    |  |
| VMware ESXi 5.0        | VMware(R) ESXi(TM) 5.0                                                                                                    |  |
| VMware Tools           | VMware(R) Tools                                                                                                    |  |
| VMware vSphere 4.0     | VMware vSphere(R) 4.0                                                                                                    |  |
| VMware vSphere 4.1     | VMware vSphere(R) 4.1                                                                                                    |  |
| VMware vSphere 5       | VMware vSphere(R) 5                                                                                                    |  |
| VMware vSphere Client  | VMware vSphere(R) Client                                                                                                    |  |
| VMware vCenter Server  | VMware(R) vCenter(TM) Server                                                                                                    |  |
| VMware vClient         | VMware(R) vClient(TM)                                                                                                    |  |
| VMware FT              | VMware(R) Fault Tolerance                                                                                                    |  |
| VMware DRS             | VMware(R) Distributed Resource Scheduler                                                                                         |  |
| VMware DPM             | VMware(R) Distributed Power Management                                                                                           |  |
| VMware vDS             | VMware(R) vNetwork Distributed Switch                                                                                            |  |
| VMware Storage VMotion | VMware(R) Storage VMotion                                                                                                    |  |
| VIOM                   | ServerView Virtual-IO Manager                                                                                                    |  |
| ServerView Agent       | ServerView SNMP Agents for MS Windows (32bit-64bit)<br>ServerView Agents Linux<br>ServerView Agents VMware for VMware ESX Server |  |
| RCVE                   | ServerView Resource Coordinator VE                                                                                               |  |
| ROR                    | ServerView Resource Orchestrator                                                                                                 |  |
| ROR VE                 | ServerView Resource Orchestrator Virtual Edition                                                                                 |  |
| ROR CE                 | ServerView Resource Orchestrator Cloud Edition                                                                                   |  |
| Resource Coordinator   | Systemwalker Resource Coordinator<br>Systemwalker Resource Coordinator Virtual server Edition                                    |  |

#### **Export Administration Regulation Declaration**

Documents produced by FUJITSU may contain technology controlled under the Foreign Exchange and Foreign Trade Control Law of Japan. Documents which contain such technology should not be exported from Japan or transferred to non-residents of Japan without first obtaining authorization from the Ministry of Economy, Trade and Industry of Japan in accordance with the above law.

#### **Trademark Information**

- EMC, EMC<sup>2</sup>, CLARiiON, Symmetrix, and Navisphere are trademarks or registered trademarks of EMC Corporation.
- HP is a registered trademark of Hewlett-Packard Company.
- Linux is a trademark or registered trademark of Linus Torvalds in the United States and other countries.
- Microsoft, Windows, MS, MS-DOS, Windows XP, Windows Server, Windows Vista, Windows 7, Excel, Active Directory, and Internet Explorer are either registered trademarks or trademarks of Microsoft Corporation in the United States and other countries.
- NetApp is a registered trademark of Network Appliance, Inc. in the US and other countries. Data ONTAP, Network Appliance, and Snapshot are trademarks of Network Appliance, Inc. in the US and other countries.
- Oracle and Java are registered trademarks of Oracle and/or its affiliates in the United States and other countries.
- Oracle is a registered trademark of Oracle Corporation and/or its affiliates.
- Red Hat, RPM and all Red Hat-based trademarks and logos are trademarks or registered trademarks of Red Hat, Inc. in the United States and other countries.
- SUSE is a registered trademark of SUSE LINUX AG, a Novell business.
- VMware, the VMware "boxes" logo and design, Virtual SMP, and VMotion are registered trademarks or trademarks of VMware, Inc. in the United States and/or other jurisdictions.
- ServerView and Systemwalker are registered trademarks of FUJITSU LIMITED.
- All other brand and product names are trademarks or registered trademarks of their respective owners.

#### Notices

- The contents of this manual shall not be reproduced without express written permission from FUJITSU LIMITED.
- The contents of this manual are subject to change without notice.

| Month/Year Issued,<br>Edition   | Manual Code          |  |
|---------------------------------|----------------------|--|
| November 2011, First<br>Edition | J2X1-7622-01ENZ0(00) |  |
| February 2012, 1.1              | J2X1-7622-01ENZ0(01) |  |
| July 2012, 2                    | J2X1-7671-02ENZ0(00) |  |
| October 2012, 3                 | J2X1-7622-03ENZ0(00) |  |

Copyright FUJITSU LIMITED 2010-2012

# Contents

| Chapter 1 Documentation Road Map                                                           | 1  |
|--------------------------------------------------------------------------------------------|----|
| Chapter 2 Functionality Overview                                                           |    |
| 2.1 The Product Main Features                                                              |    |
| 2.2 Resource Orchestrator User Roles and the Functions Available to Each User              |    |
| 2.3 Function list provided by ROR Console                                                  | 6  |
| Chapter 3 Flow of Setup and Service Provision Using Applications                           | 15 |
| Chapter 4 Flow of Setup for System Administrators                                          | 19 |
| 4.1 Preparations for Setup and Design of Resource Orchestrator                             |    |
| 4.1.1 Design for Resource Orchestrator Setup                                               | 19 |
| 4.1.2 Preparations Resource Orchestrator Setup                                             | 20 |
| 4.2 Installing Software on Admin Servers                                                   | 20 |
| 4.3 Manager Installation                                                                   | 20 |
| 4.4 Login to the ROR Console                                                               | 20 |
| 4.5 License Setup                                                                          | 20 |
| 4.6 Configuration after Manager Installation                                               | 21 |
| 4.7 Notifying the Infrastructure Administrator of Infrastructure Configuration Information | 21 |
| Chapter 5 Flow of Setup for Infrastructure Administrators                                  |    |
| 5.1 Obtaining Infrastructure Configuration Information                                     |    |
| 5.2 Configuring Resources                                                                  |    |
| 5.2.1 When Creating Physical L-Servers                                                     |    |
| 5.2.1.1 When Using Blade Servers                                                           | 23 |
| 5.2.1.2 When Using Rack Mount or Tower Servers                                             | 24 |
| 5.2.2 When Creating a Virtual L-Server                                                     | 25 |
| 5.2.2.1 Resource Registration                                                              | 25 |
| 5.2.2.2 Installing Software and Registering Agents on VM Hosts                             | 25 |
| 5.2.3 Registering Resources to the Global Pool                                             |    |
| 5.2.4 Creating L-Server Templates                                                          |    |
| 5.2.5 Creating and Registering Cloning Images                                              |    |
| 5.3 Creating and Releasing Global Templates and Registering Accounting infomation          | 27 |
| 5.4 Configuring Tenants                                                                    | 27 |
| 5.5 Notifying the Tenant Administrator of Tenant Information                               | 27 |
| Chapter 6 Flow of Setup for Tenant Administrators                                          | 28 |
| Chapter 7 Flow of Operations for Tenant Users                                              | 20 |

# Chapter 1 Documentation Road Map

This chapter explains Documentation Road Map.

Documentation Road Map of Cloud Edition is as follows.

#### Figure 1.1 Documentation Road Map of Resource Orchestrator [Cloud Edition]

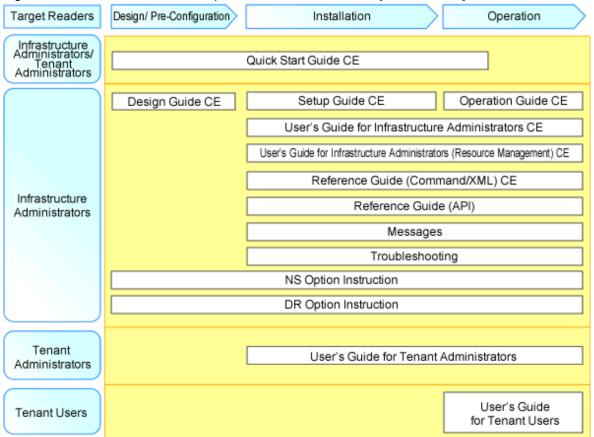

The following manuals are provided with Resource Orchestrator. Please refer to them when necessary:

#### Table 1.1 Manual Name, Abbreviated Form, Purpose [Cloud Edition]

| Manual Name Abbreviated Form                                                                                                    |                                                                               | Purpose                                                                                                    |
|----------------------------------------------------------------------------------------------------|-------------------------------------------------------------------------------|----------------------------------------------------------------------------------------------------|
| ServerView Resource Orchestrator Cloud<br>Edition V3.1.0 Quick Start Guide                                                          | Quick Start Guide CE                                                          | <b>Please read this first.</b><br>Read this when you want information about the purposes and uses of basic functions, and how to flow of setup.                                      |
| ServerView Resource Orchestrator Cloud<br>Edition V3.1.0 Design Guide                                                               | Design Guide CE                                                               | read when you want to know the design<br>necessary for the introduction of the purpose of<br>use of a basic function, the use scene, and the<br>product and the advance preparation. |
| ServerView Resource Orchestrator Cloud<br>Edition V3.1.0 Setup Guide                                                                | Setup Guide CE                                                                | Read this when you want information about how to install and setup systems.                                                                                                    |
| ServerView Resource Orchestrator Cloud<br>Edition V3.1.0 Operation Guide                                                            | Operation Guide CE                                                            | Read this when you want information about how to operate systems that you have configured.                                                                                           |
| ServerView Resource Orchestrator Cloud<br>Edition V3.1.0 User's Guide for<br>Infrastructure Administrators (Resource<br>Management) | User's Guide for Infrastructure<br>Administrators (Resource<br>Management) CE | Read this when you want information about how<br>to operate the GUI (resource management) used<br>by infrastructure administrators and dual-role<br>administrators.                  |

| Manual Name                                                                                                | Abbreviated Form                                     | Purpose                                                                                                    |
|----------------------------------------------------------------------------------------------------|------------------------------------------------------|----------------------------------------------------------------------------------------------------|
| ServerView Resource Orchestrator Cloud<br>Edition V3.1.0 User's Guide for<br>Infrastructure Administrators | User's Guide for Infrastructure<br>Administrators CE | Read this when you want information about how<br>to operate the GUI (for operations other than<br>resource management) used by infrastructure<br>administrators and dual-role administrators.                             |
| ServerView Resource Orchestrator Cloud<br>Edition V3.1.0 User's Guide for Tenant<br>Administrators         | User's Guide for Tenant<br>Administrators CE         | Read this when you want information about how to operate the GUI used by tenant administrators.                                                                                                    |
| ServerView Resource Orchestrator Cloud<br>Edition V3.1.0 User's Guide for Tenant<br>Users                  | User's Guide for Tenant Users CE                     | Read this when you want information about how to operate the GUI used by tenant users.                                                                                                    |
| ServerView Resource Orchestrator Cloud<br>Edition V3.1.0 Reference Guide<br>(Command/XML)                  | Reference Guide (Command/<br>XML) CE                 | Read this when you want information about<br>commands used by infrastructure administrators<br>and dual-role administrators to manage<br>resources, messages output by the system, and<br>how to perform troubleshooting. |
| ServerView Resource Orchestrator Cloud<br>Edition V3.1.0 Reference Guide (API)                             | Reference Guide (API) CE                             | Read this when you want information about the commands used by infrastructure administrators and dual-role administrators for operations other than resource management.                                                  |
| ServerView Resource Orchestrator Cloud<br>Edition V3.1.0 Messages                                          | Messages CE                                          | Read this when you want detailed information<br>about the corrective actions for displayed<br>messages.                                                                                                    |
| ServerView Resource Orchestrator Cloud<br>Edition V3.1.0 Troubleshooting                                   | Troubleshooting CE                                   | Read this when you want detailed information about troubleshooting                                                                                                    |
| ServerView Resource Orchestrator Cloud<br>Edition V3.1.0 NS Option Instruction                             | NS Option Instruction                                | Read when you want information about how to setup NS Option.                                                                                                    |
| ServerView Resource Orchestrator Cloud<br>Edition V3.1.0 DR Option Instruction                             | DR Option Instruction                                | Read when you want information about how to setup DR Option.                                                                                                    |

In some cases this manual may ask you to refer to the following Virtual Edition manuals.

Please refer to them when necessary:

Table 1.2 Manual Name, Abbreviated Form, Purpose [Virtual Edition]

| Manual Name                                                                          | Abbreviated Form   | Purpose                                                                                                    |
|--------------------------------------------------------------------------------------|--------------------|----------------------------------------------------------------------------------------------------|
| ServerView Resource Orchestrator Virtual<br>Edition V3.1.0 Design Guide              | Design Guide VE    | Please read this first.<br>Read this when you want information about the<br>purposes and uses of basic functions, and how to<br>Design Resource Orchestrator. |
| ServerView Resource Orchestrator Virtual<br>Edition V3.1.0 Setup Guide               | Setup Guide VE     | Read this when you want information about how to install Resource Orchestrator.                                                                               |
| ServerView Resource Orchestrator Virtual<br>Edition V3.1.0 Operation Guide           | Operation Guide VE | Read this when you want information about how to operate systems that you have configured.                                                                    |
| ServerView Resource Orchestrator Virtual<br>Edition V3.1.0 User's Guide              | User's Guide VE    | Read this when you want information about how to operate the GUI.                                                                                             |
| ServerView Resource Orchestrator Virtual<br>Edition V3.1.0 Reference Guide (Command) | Reference Guide VE | Read this when you want information about how to use commands.                                                                                                |

# **Chapter 2 Functionality Overview**

This chapter provides an overview of Resource Orchestrator.

ServerView Resource Orchestrator (hereafter refered to as "this product") is a software which provides an effective ICT resource management and operation on private cloud environment.

This chapter explains about this product's main features, users role, functionalities available for users, overview of the GUI display (ROR console).

### 2.1 The Product Main Features

This product mainly provides the following functionality.

In this product, the following functions are chiefly offered.

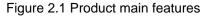

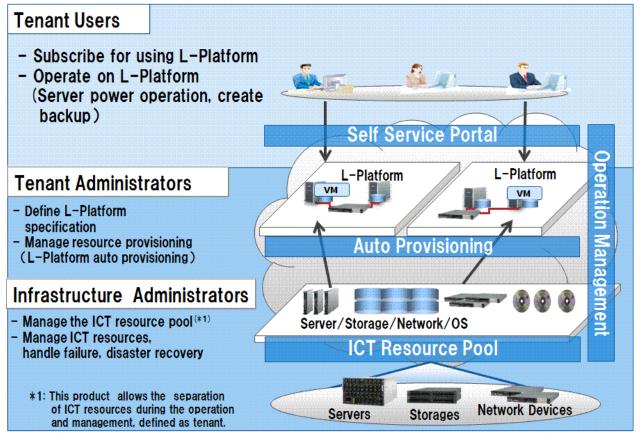

- Effective ICT resource management using resource pool

Resource pool is a set of similar type resources such as physical servers, VM hosts, storages, network devices, OS images.

Effective resource management is realized by registering resources to the resource pool, allocate it from the pool when necessary, and release them back to the pool after their usage. Moreover, several resource pools can be created, depends on the customer's operation requirement (hardware type, security, asset management unit).

- System configuration and operation become easy using L-Server

L-Server is a resource defined using the logical specifications (number of CPUs, amount of memory, disk capacity, number of NICs, etc.) of the servers, and storage and network devices connected to those servers.

Allocating a resource automatically from the resource pool based on the L-Server specification makes it easier to construct and optimize server configuration.

During the operation, cloud users only need to know about L-Server specification. Users don't need to worry about the underlying infrastructure, hence management cost can be reduced, moreover, the physical and virtual server administration can be integrated.

- Multiple servers configuration becomes easy using L-Platform

L-Platform is a resource used for the consolidated operation and management of systems such as multiple-layer systems (Web/AP/DB) comprised of multiple L-Servers, storage, and network devices.

Using L-Platform makes it possible to configure and maintain multiple servers, storages or network devices easily.

Additionally, using L-Platform template makes it even easier to configure an L-Platform, at the same time, system operation becomes more simple with the consolidated specification.

- Self-service portal provides easy operation and approval process

Cloud users can apply for an L-Platform, modify the configuration and operate the system through the self-service portal (ROR console).

The approval process during the application or modification are automated.

- Resource isolation among the tenants

Tenant is a unit for the division and segregation of management and operation of resources based on organizations or operations. Resources of one tenant in L-Platform can be separated isolated from other tenant.

Resources pool which is only available for a specific tenant is called 'local pool'.

Resources pool shared among multiple tenants is called 'global pool'.

- Resource pool management with dashboard

This product provides dashboard display (ROR console) which can be used for monitoring the resource pool utilization status, displaying the performance and configuration of L-Server, anticipating the resource pool demand beforehand, and simulating VM guest reallocation.

- Usage metering capability

This product also provides the foundation for charging the tenants based on their L-Platform usage.

# 2.2 Resource Orchestrator User Roles and the Functions Available to Each User

This section explains the Resource Orchestrator user roles and the functions available to each user.

#### **Resource Orchestrator User Roles**

The Resource Orchestrator user roles and the functions available to each user are as follow:

Refer to "5.1 Restricting Access Using Roles" in the "Design Guide CE".

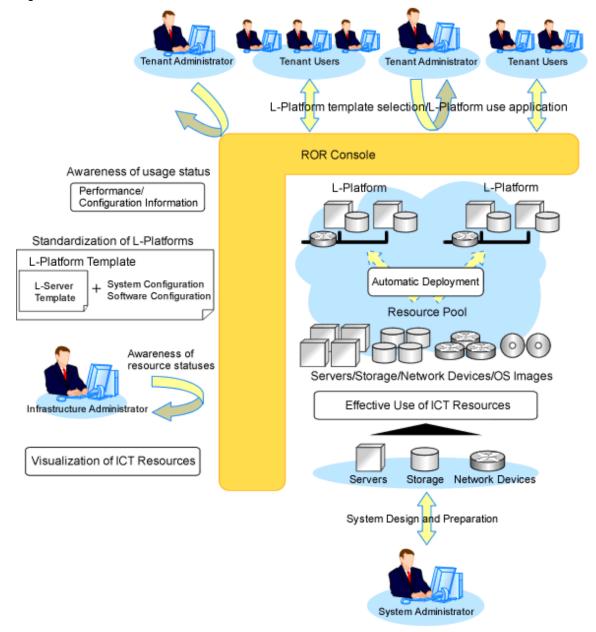

Figure 2.2 Resource Orchestrator User Roles and the Functions Available to Each User

#### System Administrators

System administrators manage the operation of the entire system.

Administrator privileges for the operating system are required. Normally the roles of the infrastructure administrator and system administrator are performed concurrently.

#### Infrastructure Administrators

Resource Orchestrator provides a Logical Server (hereinafter L-Server) function which defines logical specifications (number of CPUs, memory capacity, disk capacity, number of NICs, etc.) for ICT resources within a private cloud (servers, storage, and networks). Using Resource Orchestrator, infrastructure administrators collectively manage ICT resources in resource pools, while monitoring the load and performing addition, replacement, and maintenance of ICT resources when necessary.

#### **Tenant Administrators**

Tenant administrators prepare a pre-defined L-Platform environment template (L-Platform template) according to tenant user needs, and release it to tenant users.

In accordance with the application process, tenant administrators may also receive and review applications from tenant users.

Tenant administrators can check the usage status and monitor the operational statuses of tenant users.

#### **Tenant Users**

Tenant users can apply to use L-Platforms, and use L-Platforms configured according to their application. When the authorization of the tenant administration department manager is required for an application, tenant users must request authorization from the manager in accordance with the application process.

#### **Dual-role administrators**

The administrators with both infrastructure administrator's and tenant administrator's role.

#### The functions available to the majority of Resource Orchestrator users

The functions available to the majority of Resource Orchestrator users are as follow:

| Main Function                                                | Description                                                                                                    | Target Users                                                    |
|--------------------------------------------------------------|----------------------------------------------------------------------------------------------------|-----------------------------------------------------------------|
| Standardize L-Platforms<br>(L-Platform templates)            | Creates and publishes multiple logical configuration templates (L-<br>Platform templates) for servers, storage, and networks.                                                                                                    | Infrastructure<br>Administrators or<br>Tenant<br>Administrators |
| Use L-Platforms                                              | L-Platforms that meet one's needs can be used, as necessary.                                                                                                    | Tenant Users                                                    |
| Viewing usage charges                                        | L-Platform usage can be monitored as usage charge information.<br>Usage charges are calculated based on the amount of L-Platform usage<br>or charge information. The calculated usage charges can be viewed.                                                                                                    | Infrastructure<br>Administrators or<br>Tenant<br>Administrators |
| Safe use of ICT resources by tenants in multiple departments | ICT resources can be shared by multiple departments while maintaining security.                                                                                                    | Tenant<br>Administrators                                        |
| Effective use of ICT resources                               | ICT resources can be managed as a collection of resources (resource pool). They can be used effectively, according to changes in usage.                                                                                                    | Infrastructure<br>Administrators                                |
| Visualization of ICT resources                               | The status of ICT resource usage can be easily checked from the<br>dashboard (Pool Condition). The availability of resource pools can be<br>monitored on the dashboard.<br>Also, it can display L-Server and L-Platform performance data<br>configuration information, demand forecasting for resource pools and<br>perform simulations of VM guest reallocations. | Infrastructure<br>Administrators or<br>Tenant<br>Administrators |

| Table 2.1 | Available | <b>Functions</b> |
|-----------|-----------|------------------|
|-----------|-----------|------------------|

### 2.3 Function list provided by ROR Console

This section explains the functions provided by ROR Console.

ROR Console has two parts: "operation windows for tenant administrators and tenant users" and "operation windows for infrastructure administrators".

- Windows intended for Tenant Administrators and tenant users

Windows intended for Tenant Administrators and tenant users are provided for L-Platform and user information operations. These windows are configured by Tenant Administrators themselves, and have been provided to reduce the Infrastructure Administrator workload.

- Windows intended for infrastructure administrators

Operation windows and dashboard windows intended for Infrastructure Administrators are also provided for L-Platform and user information operations. These windows are provided to enable Infrastructure Administrators to display and operate all L-Platform and tenant information and to access important information quickly.

The ROR Console displays are customized for the user's role, to provide appropriate functions to each user. For example, tabs that the current user cannot operate are not displayed.

The table below shows the functions provided by the ROR Console.

- Home

The window displayed immediately after login to the ROR Console. A function list and notifications are displayed.

Figure 2.3 Home

| tenitoring and        | Castletice                                                                           | Infrastructure Managements                       | Custom Managements                                                                                                    | Tools                                                                    |
|-----------------------|--------------------------------------------------------------------------------------|--------------------------------------------------|----------------------------------------------------------------------------------------------------|--------------------------------------------------------------------------|
| Vie<br>Poo     System | editions<br>wing statistics of<br>is<br><u>i Conditions</u><br>wing statistics of L- | Infrastructure Managements  Resources            | System Managements  Recuests  Application situation confirmation Approving / Assessing  Tenants  Managing tenant administrators Managing tenant users  Accounting  Viewing information on accounting to tenants/L- Platforms  Account  Viewing information on accounting to tenants/L- Platforms  Common Security  Viewing information on accounting to tenants/L- Platforms  Account  Viewing information on accounting to tenants/L- Platforms  Account  Viewing information on accounting to tenants/L- Platforms  Account  Viewing information on accounting to tenants/L- Platforms  Account  Viewing information on accounting to tenants/L- Platforms  Account  Viewing information on accounting to tenants/L- Platforms  Account  Viewing information on accounting to tenants/L- Platforms  Account  Account  Acc | Tools<br><u>Setup Wizard</u><br>• Setting up to suit your<br>environment |
| Information           | General Users                                                                        |                                                  |                                                                                                    |                                                                          |
|                       |                                                                                      |                                                  |                                                                                                    | 🔀 Edit 😌 Reload                                                          |
| Schedules             | Messages                                                                             |                                                  |                                                                                                    |                                                                          |
|                       |                                                                                      | rverView Resource Orchestrator.                  | of the DOD Generale                                                                                                    |                                                                          |
|                       | rou can access                                                                       | the manual from "Help" in the upper right corner | of the POPC Conscie.                                                                                                    |                                                                          |

- Dashboard (Pool Condition)

Displays the resource pool usage status.

#### Figure 2.4 Dashboard (Pool Condition)

| St ServerView                                           |                                          | UserID:infra_admin | Loqout FUโ๊กรม |
|---------------------------------------------------------|------------------------------------------|--------------------|----------------|
| Home Dashboard Resources Templates L-P                  | latforms Requests Tenants Accounting     |                    | Account Help   |
| Pool Conditions   System Conditions   Capacity Planning | 1                                        |                    |                |
| Tree Display Server List                                | CI List                                  |                    |                |
| View Tenant -                                           | 2 results   <1 Pages >   50 - items disp | layed per page     | Show Graph     |
| B 📴 Tenant                                              | Nickname                                 | CI Type            |                |
| 🗉 🌉 tenantA(tenantA)                                    | tenantA(tenantA)                         | Tenant             |                |
| 🗄 🌆 manual_tenant(manual_tenant)                        | manual tenant(manual tenant)             | Tenant             |                |
|                                                         |                                          |                    |                |
|                                                         |                                          |                    |                |
|                                                         |                                          |                    |                |
|                                                         | System Condition                         |                    |                |
|                                                         | oyacın oonacon                           |                    |                |
|                                                         |                                          |                    |                |
|                                                         |                                          |                    |                |
|                                                         |                                          |                    |                |
|                                                         |                                          |                    |                |
|                                                         |                                          |                    |                |
|                                                         |                                          |                    |                |
|                                                         |                                          |                    |                |
|                                                         |                                          |                    |                |

#### - Dashboard (System Condition)

Displays L-Server performance information and configuration information.

| Figure 2.5 Dashboard (System Condition | Figure 2.5 D | ashboard ( | System | Condition |
|----------------------------------------|--------------|------------|--------|-----------|
|----------------------------------------|--------------|------------|--------|-----------|

| S ServerView                                            |                                                       | UserID:manage Lozout Fujinsu                          |
|---------------------------------------------------------|-------------------------------------------------------|-------------------------------------------------------|
| Home Dashboard Resources Templates L-Platforms          | Requests Tenants Accounting                           | Account Help                                          |
| Pool Conditions   System Conditions   Capacity Planning |                                                       |                                                       |
| 💼 Dashboard                                             |                                                       | 😮 Alert   🖑 Refresh All   💩 Export All   🌫 Print      |
| Use rate - VM pool (CPU) 5                              | Use rate - VM pool (Memory) 📨                         | Use rate - Storage pool 💿                             |
| 6 田 國 황國                                                |                                                       |                                                       |
|                                                         |                                                       |                                                       |
| 2012-04-01 2012-03-01 2012-06-01                        | 2012-04-01 2012-05-01 2012-06-01                      | 2012-04-01 2012-05-01 2012-06-01                      |
| /WHHestPool                                             | /WMHostPool                                           | /StoragePool                                          |
| A Date range: 2012-03-15 19:08:35 2012-06-15 19:08:25   | A Date range: 2012-03-15 19:08:35 2012-06-15 19:08:35 | ∧ Date range: 2012-03-15 19:08:35 2012-06-15 19:08:25 |
| Use rate - Network pool                                 | Use rate - Server pool                                | Use rate - Address pool 💿                             |
|                                                         |                                                       | 6   ■ 図 室 ■                                           |
|                                                         |                                                       |                                                       |
| 2012-04-01 2012-05-01 2012-06-01                        | 2012-04-01 2012-05-01 2012-06-01                      | 2012-04-01 2012-03-01 2012-06-01                      |
| /NetworkPool                                            | /ServerPool                                           | /AddressPool(HAC)                                     |
| ∧ Date range: 2012-03-15 19:08:35 2012-06-15 19:08:25   | A Date range: 2012-03-15 19:08:35 2012-06-15 19:08:35 | 🔨 Date range: 2012-03-15 19:08:35 2012-06-15 19:08:25 |
|                                                         |                                                       | v                                                     |

- Dashboard (Capacity Planning)

Anticipate the demand for resource pools and perform simulations of VM guest reallocations.

Figure 2.6 Dashboard (Capacity Planning)

| Conditions - manage                                                                                                    | Results |
|----------------------------------------------------------------------------------------------------|---------|
| ▼ Scenario                                                                                                    | *       |
| Category<br>ServerView Resource Orchestrator Resource pool<br>Report<br>VM pool (CPU) (demand forecast)<br>VM pool (Memory) (demand forecast)<br>Storage pool (demand forecast)<br>Network pool (demand forecast)<br>Address pool (demand forecast)<br>Address pool (demand forecast)<br>E |         |
| Conditions *: required item                                                                                                    |         |
| ▼ Target Settings                                                                                                    |         |
| Tenant *<br>@global *                                                                                                    |         |
| ▼View Settings                                                                                                    |         |
| Number of Items Displayed  Displayed  All                                                                                                    |         |
| Analysis data 💿 10min 🛞 1hour 🗇 1day                                                                                                    |         |
| Output to File Creates an Excel® file *                                                                                                    | *       |

#### - Resource

A window for managing the resource pool and the relationship of resources to L-Server.

| igure 2.7 Resource                                         |                                   |                               |                                                                |               |
|------------------------------------------------------------|-----------------------------------|-------------------------------|----------------------------------------------------------------|---------------|
| Menus Status                                               | Panel                             |                               | <bladeviewer< td=""><td>&gt;&gt;&gt; butto</td></bladeviewer<> | >>> butto     |
| S'ServerView                                               |                                   |                               | User ID : admin Logo                                           | ៤ ស្ស័ាទររ    |
| Home Resources                                             |                                   |                               |                                                                | Help          |
| File * View * Settings * Operation                         | n Tools T                         |                               |                                                                | BladeViewer>> |
| status<br>PhysicalServer                                   | Resource List Resource Details    | Recovery Settings Image Lis   | st Network Map Event Log                                       |               |
| Monitoring events                                          | Server Resources                  |                               |                                                                |               |
| Total: 25 units (Stopped: 3 units)                         | Folder List Chassis List Serv     | er List LAN Switch Blade List |                                                                |               |
| Error: 0 units Warning: 0 units                            |                                   |                               | 14 4 1 M                                                       | >             |
| Last updated:2012-05-02 18:56:28                           |                                   | Stored Resource               |                                                                |               |
| frees                                                      | Name (Label) Type                 | Number                        |                                                                |               |
| Server Resource                                            | Server_folder Folder              | 3                             |                                                                |               |
| E- PServer Resources                                       | x                                 |                               |                                                                | <u></u>       |
| E- iserver_folder                                          |                                   |                               |                                                                |               |
| E-1000                                                     |                                   |                               |                                                                |               |
| P-O BX900-1                                                |                                   |                               |                                                                |               |
| E- DBX900-2                                                |                                   |                               |                                                                |               |
| E) E000-3                                                  |                                   |                               |                                                                |               |
| <ul> <li>BX900-4[Unregistered]</li> </ul>                  |                                   |                               |                                                                |               |
| <ul> <li>BX900-5(Unregistered)</li> <li>BX900-6</li> </ul> | Recent Operations                 |                               |                                                                | *             |
| E- 18000-0                                                 | Operation                         | Started                       | Status                                                         |               |
| Bex900-s                                                   | Sum3-1 - Server Power OFF         | 2012-05-02 18:54              | 40 2012-05-02 18:55:10 (Completed)                             | -             |
| - EX900-9                                                  | Croot folder - Updating Folder    | 2012-05-02 18:53              | 57 2012-05-02 18:53:57 (Completed)                             |               |
| E- 68X900-10                                               | Stenant - Stop L-Server in Folder | 2012-05-02 18:49              | :18 2012-05-02 18:49:18 (Completed)                            |               |
| BX900-11                                                   |                                   |                               |                                                                | -             |
| - B8900-12                                                 | 31                                |                               |                                                                |               |

Tree Panel

Recent Operations

#### - Template

A window for managing L-Platform Templates.

#### Figure 2.8 Template

| Create New Template           |                     |                     |                |            |                    |       | _ @ X  |
|-------------------------------|---------------------|---------------------|----------------|------------|--------------------|-------|--------|
| Create New Template           | 1. Set Basic Info   | 2. Configure        | 3. Confirm     |            |                    |       |        |
| Step 2. Change the template c | onfiguration. Optic | ons can be added by | drag and drop. |            |                    |       |        |
| Tenant : (Global)             |                     |                     |                |            |                    |       |        |
| Template name : Template      | -Sample             |                     |                | Additional | Options            |       |        |
| Business AUT O1               |                     |                     | Automatic      | Saga       | Desges             | Diska | Others |
| F                             |                     |                     |                | Туре       | (AII)              |       | ▼]     |
| RT-RHEL                       |                     |                     |                | Category   | (AII)              |       |        |
| TAT - TR Balance              |                     |                     |                |            | Autometic          | 2     |        |
|                               |                     |                     |                | T          |                    |       |        |
|                               |                     |                     |                |            | AdminLen           | 2     |        |
|                               |                     |                     |                | 711        | Manapemen<br>admin | t     |        |
| Business AUT01                |                     | Segment             | Delete         |            | EAonum             |       |        |
| Category                      | Business 🗸 🔻        |                     |                | TTL        | Business           |       |        |
| Segment type                  |                     |                     |                |            |                    |       |        |
| Maximum number of NICs 1      | -                   |                     |                |            |                    |       |        |
| Resource ID A                 | kutomatic           |                     |                |            |                    |       |        |
|                               |                     |                     |                |            |                    |       |        |
|                               |                     |                     |                |            |                    |       |        |
|                               |                     |                     |                | < Back     | Next >             |       | Cancel |

#### - L-Platform

A window for managing L-Platform.

#### Figure 2.9 L-Platform

| 9  | ServerView         |           |                       |                                                    |     | User ID : man_ta | Legest | เปฏิเร    |
|----|--------------------|-----------|-----------------------|----------------------------------------------------|-----|------------------|--------|-----------|
| Ho |                    | Templates | Platforms Requi       | ists Tenants Accounting                            |     |                  | Acc    | ount Help |
| ۰  | Operating Normally | Startup   |                       | -                                                  | o x |                  |        |           |
|    | Menu ee            |           |                       |                                                    |     |                  |        |           |
| ザ  | Subscription       | 1         | Subscription          | Configure an L-Platform to suit your requirements. |     |                  |        |           |
| 10 | Management         |           |                       |                                                    |     |                  |        |           |
| 8  | Event Log          |           | Management            | Display the operational status of each L-Platform. |     |                  |        |           |
| 2  | Startup            |           |                       |                                                    |     |                  |        |           |
|    |                    | 9         | Event Log             | Display event logs.                                |     |                  |        |           |
|    |                    |           |                       |                                                    |     |                  |        |           |
|    |                    | Do not s  | show this window agai | n at startup.                                      |     |                  |        |           |
|    |                    |           |                       |                                                    |     |                  |        |           |
|    |                    |           |                       |                                                    |     |                  |        |           |
|    |                    |           |                       |                                                    |     |                  |        |           |
|    |                    |           |                       |                                                    |     |                  |        |           |
|    |                    |           |                       |                                                    |     |                  |        |           |
|    |                    |           |                       |                                                    |     |                  |        |           |
|    |                    |           |                       |                                                    |     |                  |        |           |
|    |                    |           |                       |                                                    |     |                  |        |           |

#### - Request

A window for assessing and approving L-Platform usage applications and other applications from tenant users.

#### Figure 2.10 Request

| ServerView                |                            |                     |                |              |          | UserID: user@1 | Least ruft  |
|---------------------------|----------------------------|---------------------|----------------|--------------|----------|----------------|-------------|
| Home Dashboard Ten        | nplates L-Platform         | s Dequetts Tena     | nts Accounting | -            |          |                | Accessed He |
| My Tasks                  |                            |                     |                |              |          |                |             |
| Task Filters My Tasks     | *                          |                     |                |              |          |                | Refresh     |
| 2Tasks Found              |                            |                     |                |              |          |                |             |
| Activity Name             | Nd .                       | Process Instan      | e Name         | *Created     | Status   | Due Date       | Priority    |
| Approve                   | 6615                       | L-PlatformSubac     |                | Jun, 12 2012 | P Active |                | •           |
| Cancel                    | 6606                       | L-PlatformSubscrip  | tion_6557      | Jun, 12 2012 | Active   |                | 0           |
|                           |                            |                     |                |              |          |                |             |
|                           |                            |                     |                |              |          |                |             |
| Task: Approve [L-Platform | nSubscription_t            |                     |                |              |          |                |             |
| Summary Details           |                            |                     |                |              |          |                |             |
|                           |                            |                     |                |              |          |                |             |
| Details                   |                            |                     |                |              |          |                |             |
| Status                    | <ul> <li>Active</li> </ul> |                     |                |              |          |                |             |
| From                      | swrbaadmin                 |                     |                |              |          |                |             |
| То                        | user01                     |                     |                |              |          |                |             |
| Date                      | June, 12 2012 (            | 11.138:133          |                |              |          |                |             |
| Process Instance          | L-PlatformSubs             | cription_6557       |                |              |          |                |             |
| Due Date                  |                            |                     |                |              |          |                |             |
| Description               | Approval/exam              | ination application |                |              |          |                |             |
| Priority                  | 8                          |                     | SetPriority    |              |          |                |             |
|                           |                            |                     |                |              |          |                |             |
|                           |                            |                     |                |              |          |                |             |
| Make Choice               |                            |                     |                |              |          |                |             |
|                           |                            |                     |                |              |          |                |             |
| 0:Approve 1:Reject        |                            |                     |                |              |          |                |             |

- Accounting

Past information about usage charge is displayed.

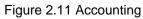

| Usage Charge      |                                                                                                    |
|-------------------|----------------------------------------------------------------------------------------------------|
| Usage Charge      |                                                                                                    |
| Tenant L-Platform |                                                                                                    |
| ▼ Search filter   |                                                                                                    |
| ID/Name           | Browse specification      Tenant name:      Tenant name:      Browse      Browse      Asterisks (*) can be used as wildcards. Ex) tenant* |
| Time period       | Month: May. Vear: 2012 V -Month: Jun. Vear: 2012 V                                                                                        |
|                   | Search Clear                                                                                                    |
|                   |                                                                                                    |

#### - Tenant

A window for managing tenants and users belonging to tenants.

#### Figure 2.12 Tenant

| elect | Tenant name   | Tenant display name | E-mail address           |
|-------|---------------|---------------------|--------------------------|
|       | tenant001 🔮 🛄 | tenant001           | infra_admin1@example.com |
|       | tenant002 📓 📖 | tenant002           | infra_admin28example.com |
|       | tenant003 🔬 🛄 | tenant/003          | infra_admin38example.com |
|       |               |                     |                          |

#### - Account

A window for changing a logged in user's information and password.

#### Figure 2.13 Account

| User ID                              | tenant.admin01               |
|--------------------------------------|------------------------------|
| Description                          |                              |
| Role                                 | tenant_admin                 |
|                                      |                              |
| Personal Information                 |                              |
| -mail address                        | tena tjuset 019exa mplejo om |
| Name                                 | John N Smith                 |
| Company name or<br>organization name |                              |
|                                      |                              |
| Emergency Contact I                  | nformation                   |
| E-mail address                       |                              |
| felephone number                     |                              |

#### - Help

Displays this product's manual.

#### Figure 2.14 Help

|                                                                        | V 199     |          |
|------------------------------------------------------------------------|-----------|----------|
|                                                                        |           |          |
| Service Manuel Backwards Comb                                          |           |          |
| ServerView Resource Orches                                             | strato    |          |
|                                                                        |           |          |
| V3.1.0                                                                 |           |          |
| Online Manual                                                          |           |          |
| [Virtual Edition/Cloud Edition]                                        |           |          |
| Ø Messages                                                             | diality.  | 202      |
| <ul> <li>Troubleshooting</li> </ul>                                    | actual in | 201      |
| [Virtual Edition]                                                      |           |          |
| Design Guide                                                           | 100000    | 207      |
| Setup Guide                                                            | 1.11.13   | 207      |
| Operation Guide                                                        | 10.0018   | 201      |
| 💿 User's Guide                                                         | 1.0.18    | 1202     |
| Reference Guide (Command)                                              | (COLUMN ) | 0.03     |
| [Cloud Edition]                                                        |           |          |
| Quick Start Guide                                                      | Statisty. | 201      |
| 🔅 Design Guide                                                         | 11-11-120 | 201      |
| Setup Guide                                                            | SETTICS   | 201      |
| Operation Guide                                                        | 101013    | CRD7.    |
| O User's Guide for Infrastructure Administrators                       | accords.  | 0.00     |
| O User's Guide for Infrastructure Administrators (Resource Management) | SETTINGS. | 205      |
| O User's Guide for Tenant Administrators                               | (RTHE)    | 201      |
| O User's Guide for Tenant Users                                        | SCIERS.   | 201      |
| Reference Guide (Command/XML)                                          | 10000     | 0.06     |
| Reference Guide (API)                                                  | (CALLAR)  | 0.03     |
| NS Option Instruction                                                  | (EDDIS)   | 0.00     |
| DR Option Instruction                                                  | RTHE      | 2018     |
|                                                                        | _ 6       | <u>)</u> |
| Copyright FUJITSU LIMITED 2010-2012 - About This Product               | FUJI      | ITSU     |

The relation between the function that the ROR console offers and the user who can use it is as follows.

| Function                      | infrastructure<br>Administrator | Tenant<br>Administrator | Tenant<br>users |
|-------------------------------|---------------------------------|-------------------------|-----------------|
| Home                          | Yes                             | Yes                     | Yes             |
| Dashboard (Pool Condition)    | Yes                             | Yes                     | No              |
| Dashboard (System Condition)  | Yes                             | Yes                     | Yes             |
| Dashboard (Capacity Planning) | Yes                             | Yes                     | No              |
| Resource                      | Yes                             | No                      | No              |
| Template                      | Yes                             | Yes                     | No              |
| L-Platform                    | Yes                             | Yes                     | Yes             |
| Request                       | Yes                             | Yes                     | Yes             |
| Accounting                    | Yes                             | Yes                     | No              |
| Tenant                        | Yes                             | Yes                     | No              |

#### Table 2.2 Function list provided by ROR Console

| Function | infrastructure<br>Administrator | Tenant<br>Administrator | Tenant<br>users |
|----------|---------------------------------|-------------------------|-----------------|
| Account  | Yes                             | Yes                     | Yes             |
| Help     | Yes                             | Yes                     | Yes             |

Yes: Displayed (However, some functions may not be displayed according to the user's access rights.) No: Not displayed

# Chapter 3 Flow of Setup and Service Provision Using Applications

This chapter explains the overall flow of setup and Service Provision Using Applications.

In Resource Orchestrator, the flow of setup and services provision using applications is as shown below.

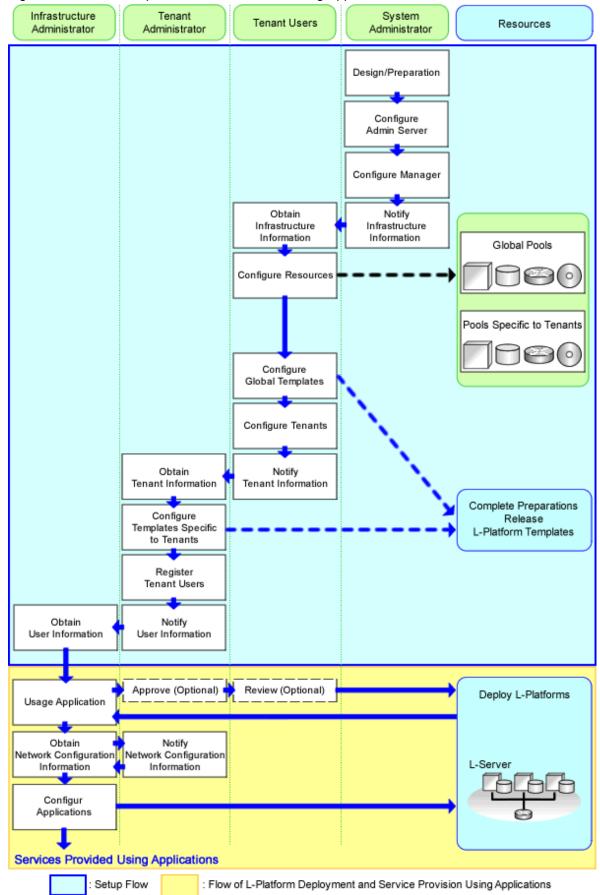

Figure 3.1 Flow of Setup and Service Provision Using Applications

The flow of overall setup operations is as follows:

| Operator                         | Operation Overview                               | Details                                                                                                    | Reference                                                              |
|----------------------------------|--------------------------------------------------|----------------------------------------------------------------------------------------------------|------------------------------------------------------------------------|
| System<br>Administrators         | Design                                           | <ul> <li>Designing the system configuration</li> <li>Defining user accounts</li> <li>Defining tenants and resource pools</li> <li>Defining the server environment</li> <li>Defining the network</li> <li>Defining the storage environment</li> <li>Deciding server virtualization software</li> </ul>                                                    | Refer to "Chapter 4<br>Flow of Setup for<br>System<br>Administrators". |
|                                  | Preparations                                     | <ul> <li>Configuring the server environment</li> <li>Configuring the network environment</li> <li>Configuring the storage environment</li> <li>Settings for server virtualization software</li> <li>Installing and defining Single Sign-On</li> <li>Deciding and configuring the power monitoring environment</li> </ul>                                 |                                                                        |
|                                  | Software installation on admin servers           | - Installing an OS<br>- Installing required software                                                                                                    |                                                                        |
|                                  | Manager installation and configuration           | <ul> <li>Installing the manager</li> <li>Logging in to the ROR Console</li> <li>License setup</li> <li>Importing a certificate to a browser</li> <li>Registering infrastructure administrators</li> <li>Creating definition files</li> </ul>                                                                                                    |                                                                        |
|                                  | Notification of<br>infrastructure<br>information | - Notifying the infrastructure information                                                                                                    |                                                                        |
|                                  | Obtaining infrastructure information             | - Obtaining the infrastructure information                                                                                                    | Refer to "Chapter 5<br>Flow of Setup for                               |
|                                  | Resource configuration                           | <ul> <li>Registering resources with Resource Orchestrator</li> <li>Settings for the HBA address rename setup service (*1)</li> <li>Installing software and registering agents on VM hosts (*2)</li> <li>Registering resource pools to the global pool</li> <li>Creating L-Server templates</li> <li>Collecting and registering cloning images</li> </ul> | Infrastructure<br>Administrators".                                     |
| Infrastructure<br>Administrators | Global template configuration                    | Creating and Publishing L-Platform Template, and registration<br>of the Usage Condition (*3)                                                                                                    |                                                                        |
|                                  | Tenant configuration                             | - Creating tenants and tenant administrators                                                                                                    |                                                                        |
|                                  | Notification of tenant<br>information            | <ul> <li>User IDs and passwords for the tenant administrator</li> <li>Information of tenants which can be used by the tenant<br/>administrator and resources allocated to tenants</li> <li>Global template information</li> <li>Notifying the information to configure on a firewall or a server<br/>load balancer (*3)</li> </ul>                       |                                                                        |
| Tenant<br>Administrators         | Obtaining tenant<br>information                  | <ul> <li>Obtaining available tenant and resource information</li> <li>Obtaining the global template information</li> <li>Obtaining the information to configure on a firewall or a server<br/>load balancer (*3)</li> </ul>                                                                                                    | Refer to "Chapter 6<br>Flow of Setup for<br>Tenant<br>Administrators". |

Table 3.1 Flow of Overall Setup Operations

| Operator                             | Operation Overview                                 | Details                                                                                                    | Reference |
|--------------------------------------|----------------------------------------------------|----------------------------------------------------------------------------------------------------|-----------|
|                                      | Configuration of a template specific to the tenant | <ul> <li>Copying and editing a template specific to the tenant</li> <li>Releasing and retracting a template specific to the tenant</li> </ul> |           |
|                                      | User registration                                  | Tenant administrator/tenant user registration                                                                                                 |           |
| Notification of the user information |                                                    | - Notifying the user information                                                                                                    |           |

\*1: When using HBA address rename

\*2: When using Server Virtualization Software

\*3: When using Usage Condition

The flow of service provision using applications is as shown below.

Table 3.2 Flow of Service Provision Using Applications

| Operator                             | Operation Overview             | Details                                                                                                 | Reference                             |  |
|--------------------------------------|--------------------------------|----------------------------------------------------------------------------------------------------|---------------------------------------|--|
| Tenant                               | Obtaining the user information | - Obtaining the user information                                                                        | Refer to "Chapter 7                   |  |
| Users                                | L-Platform deployment          | <ul> <li>Applying for L-Platform usage</li> <li>Checking L-Platform usage application status</li> </ul> | Flow of Operations for Tenant Users". |  |
|                                      | Configuration of applications  | - Configuring applications                                                                              |                                       |  |
| Service provision using applications |                                | - Providing services using applications                                                                 |                                       |  |

\* Note: Necessary when using firewalls or server load balancers.

# Chapter 4 Flow of Setup for System Administrators

This Chapter explains flow of setup for system administrators.

Flow of setup for System Administrator is as follows.

#### Table 4.1 Overview of Setup for System Administrators

| Operation Overview                                       |                                             | Tabs Used on the ROR<br>Console | Reference                                                                                               |
|----------------------------------------------------------|---------------------------------------------|---------------------------------|----------------------------------------------------------------------------------------------------|
| Design                                                   |                                             | -                               | Refer to "4.1.1 Design for Resource Orchestrator Setup".                                                |
| Preparations                                             |                                             | -                               | Refer to "4.1.2 Preparations Resource Orchestrator Setup"                                               |
| Software installat                                       | ion on admin servers                        |                                 | Refer to "4.2 Installing Software on Admin Servers".                                                    |
| Manager installation and                                 | Software installation<br>on managed servers | -                               | Refer to "4.3 Manager Installation".                                                                    |
| configuration                                            | Login to the ROR<br>Console                 | -                               | Refer to "4.4 Login to the ROR Console".                                                                |
|                                                          | License Setup                               | [Resource]                      | Refer to "4.5 License Setup".                                                                           |
| Configuration after<br>manager installation              |                                             | -                               | Refer to "4.6 Configuration after Manager Installation".                                                |
| Notification of infrastructure configuration information |                                             | -                               | Refer to "4.7 Notifying the Infrastructure Administrator of<br>Infrastructure Configuration Information |

- : There is no tab used with the ROR console.

### 4.1 Preparations for Setup and Design of Resource Orchestrator

This section explains Preparations for Setup and Design of Resource Orchestrator.

### 4.1.1 Design for Resource Orchestrator Setup

The following operations have to be performed to install this product.

- Defining System Configuration
  - For details, refer to "Chapter 4 System Configuration Design" of the "Design Guide CE".
- Defining User Accounts
- For details, refer to "Chapter 5 Defining User Accounts" of the "Design Guide CE".
- Defining Tenants and Resource Pools
- For details, refer to "Chapter 6 Defining Tenants and Resource Pools" of the "Design Guide CE".
- Defining the Server Environment
- For details, refer to "8.1 Defining the Server Environment" of the "Design Guide CE".
- Defining the Network
  - For details, refer to "Chapter 9 Defining and Configuring the Network Environment" of the "Design Guide CE".
- Defining the Storage Environment
- For details, refer to "10.1 Defining the Storage Environment" of the "Design Guide CE"
- Deciding Server Virtualization Software

For details, refer to "11.1 Deciding Server Virtualization Software" of the "Design Guide CE".

- Deciding and Configuring the Power Monitoring Environment

For details, refer to "13.1 Deciding the Power Monitoring Environment" of the "Design Guide CE".

#### 4.1.2 Preparations Resource Orchestrator Setup

To setup this product, the System Administrators execute the following.

- Configuring the Server Environment

For details, refer to "8.2 Configuring the Server Environment" of the "Design Guide CE".

- Configuring the Network Environment

For details, refer to "Chapter 9 Defining and Configuring the Network Environment" of the "Design Guide CE".

- Configuring the Storage Environment

For details, refer to "10.2 Configuring the Storage Environment" of the "Design Guide CE".

- Settings for Server Virtualization Software

For details, refer to "11.2 Settings for Server Virtualization Software" of the "Design Guide CE".

- Installing and Defining Single Sign-On

For details, refer to "Chapter 12 Installing and Defining Single Sign-On" of the "Design Guide CE".

- Deciding and Configuring the Power Monitoring Environment

For details, refer to "13.2 Configuring the Power Monitoring Environment".

### 4.2 Installing Software on Admin Servers

Configure an admin server.

Perform installation of software on the admin server.

- 1. Install an OS
- 2. Install required software

### 4.3 Manager Installation

Install the manager. Configure the SSL communication environment settings for log in to the ROR console.

1. Install the manager

Install the manager of Resource Orchestrator.

For details, refer to "2.1 Manager Installation" in the "Setup Guide CE".

2. Configure SSL Communications on the ROR Console

Use SSL communications when accessing the ROR console from a browser.

When changing the certificate used for SSL communication from the test certificate set up by default to another certificate, refer to "Chapter 3 SSL Communication Environment Settings for the ROR Console" of the "Setup Guide CE".

### 4.4 Login to the ROR Console

Log in to Resource Orchestrator.

For details, refer to "Chapter 4 Login to the ROR Console" of the "Setup Guide CE".

### 4.5 License Setup

Set up licenses.

For details, refer to "Chapter 5 License Setup and Confirmation" of the "Setup Guide CE".

### 4.6 Configuration after Manager Installation

After the manager is installed, it sets it.

1. Register infrastructure administrators

The administrator role, which is the role that combines infrastructure administrator and tenant administrator roles, is assigned to the user created when installing Resource Orchestrator.

Resource Orchestrator can be configured and operated by this user or another user registered with the infrastructure administrator role, in order to prevent the operation of an L-Platform from being stopped by erroneous operations.

For details on how to register network resources, refer to "3.1 Registering User Accounts" in the "User's Guide for Infrastructure Administrators (Resource Management) CE".

2. Create Definition Files

Create the Definition Files.

Refer to "Chapter 8 Creating Definition Files" in the "Setup Guide CE".

### 4.7 Notifying the Infrastructure Administrator of Infrastructure Configuration Information

The system administrator notifies the infrastructure administrator of the details designed for Resource Orchestrator setup or the following infrastructure configuration information that has been configured in advance.

- Physical system configuration of hardware managed by the infrastructure administrator (servers, storage, and networks)
  - Connection information between devices (connection ports, connection types, etc.)
- Hardware information managed by the infrastructure administrator
  - Vendor name
  - Model name
- Resource information managed in Resource Orchestrator

To manage resources in Resource Orchestrator, it is necessary to register them.

For details, refer to "Registering Resources with Resource Orchestrator" in the "Setup Guide CE".

- Information such as segments or IP addresses used in an L-Platform

For details on the segments or IP addresses allocated to an L-Platform, refer to "9.1.3 Physical Network Design for the Public LAN and iSCSI LAN" in the "Design Guide CE".

- Configuration information when using a firewall or a server load balancer on an L-Platform
  - When using the firewall address conversion functions, the virtual IP address used in the function
  - When using the server load balancer, the virtual IP addresses used in the server load balancing functions

# Chapter 5 Flow of Setup for Infrastructure Administrators

This Chapter explains flow of setup for Infrastructure Administrators.

Procedures differ depending on the type of L-Server which comprises an L-Platform or the server hardware being used, and the network configuration which is connected to an L-Server.

Flow of setup for Infrastructure Administrators is as follows.

| Operation Overview                                 | Tabs Used on the ROR Console     | Reference                                                                                                |
|----------------------------------------------------|----------------------------------|----------------------------------------------------------------------------------------------------|
| Obtaining infrastructure configuration information | -                                | Refer to "5.1 Obtaining Infrastructure Configuration Information".                                       |
| Resource configuration                             | [Resource]                       | Refer to "5.2 Configuring Resources".                                                                    |
| Global template configuration                      | [Template]<br>[Usage conditions] | Refer to "5.3 Creating and Releasing Global<br>Templates and Registering Accounting infomation".<br>(*1) |
| Tenant configuration                               | [Tenant]                         | Refer to "5.4 Configuring Tenants".                                                                      |
| Notification of tenant information                 | -                                | Refer to "5.5 Notifying the Tenant Administrator of Tenant Information".                                 |

\*1: It is necessary to register accounting information when using accounting.

### 5.1 Obtaining Infrastructure Configuration Information

The infrastructure administrator obtains the information necessary for installing Resource Orchestrator from the system administrator.

### 5.2 Configuring Resources

Select the [Resource] tab of the ROR console and configure resource settings.

Procedures differ depending on the L-Server type or the server hardware being used.

### 5.2.1 When Creating Physical L-Servers

This section explains how to configure resources when creating physical L-Servers.

It is time when [Resource] setting when Physical L-Server is created using the blade server and Rack Mount or Tower Servers and the procedure is different.

The overview of [Resource] settings when Physical L-Server is created is as follows.

| Settings     | Details                                        | When Using Blade Servers | When Using Rack Mount or<br>Tower Servers |
|--------------|------------------------------------------------|--------------------------|-------------------------------------------|
| Resource     | Register VIOM                                  | Yes                      | No                                        |
| Registration | Register storage management software           | Yes                      | Yes                                       |
|              | Register chassis                               | Yes                      | No                                        |
|              | Register managed servers (within chassis)      | Yes                      | No                                        |
|              | Register managed servers                       | No                       | Yes                                       |
|              | Register LAN switch blades                     | Yes                      | No                                        |
|              | Configure VLANs for LAN switch blades manually | Yes (*2)                 | No                                        |

#### Table 5.2 Resource Settings when Creating Physical L-Servers

| Settings                          | Details                                                    | When Using Blade Servers | When Using Rack Mount or<br>Tower Servers |
|-----------------------------------|------------------------------------------------------------|--------------------------|-------------------------------------------|
|                                   | Register Network Device Resources                          | Yes (*1)                 | Yes (*1)                                  |
|                                   | Configure power monitoring devices                         | Yes (*1)                 | Yes (*1)                                  |
|                                   | Settings for the HBA address rename Setup Service          | No                       | Yes                                       |
| Resource<br>Registration for      | Register physical server resources to resource pools       | Yes                      | Yes                                       |
| Resource Pools                    | Register network resources to network pools                | Yes                      | Yes                                       |
|                                   | Register network device resources to network pools         | Yes (*1)                 | Yes (*1)                                  |
|                                   | Register virtual storage resources to storage pools        | Yes                      | Yes                                       |
|                                   | Register disk resources to storage pools                   | Yes                      | Yes                                       |
|                                   | Register MAC addresses and WWNs to address pools           | Yes                      | Yes                                       |
| L-Server<br>Template Creation     | Create an L-Server template                                | Yes                      | Yes                                       |
| Collection and<br>Registration of | Create an L-Server for the Infrastructure<br>Administrator | Yes                      | Yes                                       |
| Cloning Images                    | Install OS's on physical L-Servers                         | Yes                      | Yes                                       |
|                                   | Install required software on physical L-<br>Servers        | Yes                      | Yes                                       |
|                                   | Install agents on physical L-Servers                       | Yes                      | Yes                                       |
|                                   | Install agents (dashboard function) on physical L-Servers  | Yes                      | Yes                                       |
|                                   | Create and register cloning images                         | Yes                      | Yes                                       |

Yes: It is necessary

No: It is not necessary

\*1: When using resources

\*2: Necessary when not using automatic VLAN configuration for LAN switch blades.

#### 5.2.1.1 When Using Blade Servers

The procedure when using blade server is as follows.

1. Resource Registration

Register the required resources in Resource Orchestrator.

For details, refer to "Chapter 9 Registering Resources with Resource Orchestrator" in the "Setup Guide CE".

2. Resource Registration for Resource Pools

Register resources in a resource pool.

For details, refer to "Chapter 12 Registering Resources to the Global Pool" in the "Setup Guide CE".

3. Create an L-Server Template

Create an L-Server template.

For details, refer to "Chapter 13 Creating L-Server Templates" in the "Setup Guide CE".

4. Create an L-Server for the Infrastructure Administrator

Create an L-Server for the infrastructure administrator.

For details, refer to "Chapter 14 Creating an L-Server for an Infrastructure Administrator" in the "Setup Guide CE".

5. Install software on physical L-Servers for infrastructure administrators, and register agents

Install software on the physical L-Server for infrastructure administrators created in step 4. and register agents.

- a. Install OS's on physical L-Servers for infrastructure administrators
- b. Install required software on physical L-Servers for infrastructure administrators
- c. Install agents on physical L-Servers for infrastructure administrators Refer to "2.2 Agent Installation" in the "Setup Guide CE".
- d. Install agents (Dashboard Function) on physical L-Servers for infrastructure administrators Refer to "2.3 Agent (Dashboard Function) Installation" in the "Setup Guide CE".
- e. Register the Agent
- 6. Create and register cloning images

Create and register cloning images.

For details, refer to "Chapter 15 Collecting and Registering Cloning Images" in the "Setup Guide CE".

#### 5.2.1.2 When Using Rack Mount or Tower Servers

The procedure when using Rack Mount or Tower server is as follows.

1. Resource Registration

Register the required resources in Resource Orchestrator.

For details, refer to "Chapter 9 Registering Resources with Resource Orchestrator" in the "Setup Guide CE".

Configure the HBA address rename service.

2. Resource Registration for Resource Pools

Register resources in a resource pool.

For details, refer to "Chapter 12 Registering Resources to the Global Pool" in the "Setup Guide CE".

3. Create an L-Server template

Create an L-Server template.

For details, refer to "Chapter 13 Creating L-Server Templates" in the "Setup Guide CE".

- 4. Create an L-Server for the Infrastructure Administrator
- 5. Create an L-Server for the infrastructure administrator.
- 6. For details, refer to "Chapter 14 Creating an L-Server for an Infrastructure Administrator" in the "Setup Guide CE".
- 7. Install software on physical L-Servers for infrastructure administrators, and register agents

Install software on the physical L-Server for infrastructure administrators created in step 4. and register agents.

- a. Install OS's on physical L-Servers for infrastructure administrators
- b. Install required software on physical L-Servers for infrastructure administrators
- c. Install agents on physical L-Servers for infrastructure administrators

Refer to "2.2 Agent Installation" in the "Setup Guide CE".

d. Install agents (Dashboard Function) on physical L-Servers for infrastructure administrators

Refer to "2.3 Agent (Dashboard Function) Installation" in the "Setup Guide CE".

- e. Register the Agent
- 8. Create and register cloning images

Create and register cloning images.

For details, refer to "Chapter 15 Collecting and Registering Cloning Images" in the "Setup Guide CE".

### 5.2.2 When Creating a Virtual L-Server

This section explains how to configure resources when creating virtual L-Servers.

The settings for resources when creating a virtual L-Server differ depending on the server virtualization software that is used.

#### 5.2.2.1 Resource Registration

Register the required resources in Resource Orchestrator.

Resource registration when creating a virtual L-Server is as follows.

For details, refer to "Registering Resources with Resource Orchestrator" in the "Setup Guide CE".

#### Table 5.3 Resource Registration when Creating Virtual L-Servers

| Settings     | Details                                           | When Using Blade<br>Servers | When Using Rack Mount or<br>Tower Servers |
|--------------|---------------------------------------------------|-----------------------------|-------------------------------------------|
| Resource     | Register VIOM                                     | Yes (*1)                    | No                                        |
| Registration | Register VM management software                   | Yes (*2)                    | Yes (*2)                                  |
|              | Register Server Management Software               | No                          | Yes (*3)                                  |
|              | Register storage management software              | Yes (*4)                    | Yes (*4)                                  |
|              | Register chassis                                  | Yes                         | No                                        |
|              | Register managed servers (within chassis)         | Yes                         | No                                        |
|              | Register managed servers                          | No                          | Yes                                       |
|              | Register LAN switch blades                        | Yes                         | No                                        |
|              | Configure VLANs for LAN switch blades manually    | Yes (*5)                    | No                                        |
|              | Configure power monitoring devices                | Yes (*1)                    | Yes (*1)                                  |
|              | HBA address rename Settings                       | No                          | Yes (*1)                                  |
|              | Settings for the HBA address rename Setup Service | No                          | Yes (*1)                                  |
|              | Register Disk Resources                           | Yes (*3, *6)                | Yes (*3, *6)                              |

Yes: Required

No: Not required

\*1: Necessary when using.

\*2: Not necessary when using RHEL5-Xen, KVM or Solaris Containers.

\*3: Necessary when using Solaris Containers.

\*4: It is necessary to register storage management software when using RHEL5-Xen.

\*5: Necessary when not using automatic VLAN configuration for LAN switch blades.

\*6: Necessary when using RHEL-KVM.

#### 5.2.2.2 Installing Software and Registering Agents on VM Hosts

Install software on VM hosts and register agents in Resource Orchestrator.

- 1. Install OSs on VM Hosts
- 2. Install Required Software on VM Hosts
- Install Agents and Agents (Dashboard Function) on VM Hosts Refer to "Agent Installation" in the "Setup Guide CE".
- 4. Register the Agent

### 5.2.3 Registering Resources to the Global Pool

Register resources to the global pool.

The overview of registration of resources to the global pool when creating a virtual L-Server is as follows.

For details, refer to "Registering Resources to the Global Pool" in the "Setup Guide".

| Settings                                            | VMware | Hyper-V | Oracle VM | RHEL5-Xen | KVM | Solaris<br>Containers |
|-----------------------------------------------------|--------|---------|-----------|-----------|-----|-----------------------|
| Register VM host resources to VM pools              | Yes    | Yes     | Yes       | Yes       | Yes | Yes                   |
| Pre-configure network resources                     | No     | No      | Yes       | Yes       | Yes | Yes                   |
| Register network resources to network pools         | Yes    | Yes     | Yes       | Yes       | Yes | Yes                   |
| Register virtual storage resources to storage pools | Yes    | Yes     | Yes       | Yes       | No  | No                    |
| Register disk resources to storage pools            | No     | No      | No        | No        | Yes | Yes                   |
| Register MAC addresses to address pools             | No     | No      | No        | Yes       | Yes | No                    |

#### Table 5.4 Resource Registration in Global Pools when Creating Virtual L-Servers

Yes: Required

No: Not required

### 5.2.4 Creating L-Server Templates

Create an L-Server template.

For details, refer to "Creating L-Server Templates" in the "Setup Guide CE".

### 5.2.5 Creating and Registering Cloning Images

Create a cloning image and register it in Resource Orchestrator.

1. Create an L-Server for the Infrastructure Administrator

Create an L-Server for the infrastructure administrator.

For details, refer to "Creating an L-Server for an Infrastructure Administrator" in the "Setup Guide CE".

1. Install Software on Virtual L-Servers for Infrastructure Administrators

Install software on the virtual L-Server for the infrastructure administrator created in step 1.

2. Create and Register Cloning Images

Create and register cloning images.

For details, refer to "5.2.5 Creating and Registering Cloning Images" in the "Setup Guide CE".

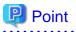

When using Solaris Containers, create cloning images using BladeLogic.

For details, refer to the BladeLogic manual.

### 5.3 Creating and Releasing Global Templates and Registering Accounting infomation

Create and release a global template and register the accounting information.

A global template is an L-Platform template which can be used for all tenants.

1. Create L-Platform templates using the [Template] tab of the ROR console.

For details, refer to "8.3.2 Creating New L-Platform Template" and "8.3.3 Copying L-Platform Template" in the "User's Guide for Infrastructure Administrators CE".

2. When using accounting, register the accounting information using the registration function of the product master maintenance command.

For details, refer to "15.3.1 Register Accounting Information".

3. Release L-Platform templates using the [Template] tab of the ROR console.

For details, refer to "8.3.6 Publishing and Hiding L-Platform Template" in the "User's Guide for Infrastructure Administrators CE".

### **5.4 Configuring Tenants**

Create tenants, tenant administrators.

1. Create tenants

Create tenants.

For details, refer to "11.3 Creating a Tenant" in the "User's Guide for Infrastructure Administrators CE".

2. Create Tenant administrators

Create tenant administrators.

For details, refer to "11.7 Registering a User" in the "User's Guide for Infrastructure Administrators CE".

### 5.5 Notifying the Tenant Administrator of Tenant Information

The infrastructure administrator notifies the tenant administrator of the following tenant information.

- User IDs and Passwords for the tenant administrator
- Information of tenants which can be used by the tenant administrator and resources allocated to tenants
- Global template information

## Chapter 6 Flow of Setup for Tenant Administrators

Operation by the tenant administrator is shown as below.

1. Obtaining tenant information

The tenant administrator obtains the information necessary for installing Resource Orchestrator from the infrastructure administrator.

2. Edit a Template Specific to the Tenant

Edit a template specific to the tenant.

A template specific to the tenant is an L-Platform template used only for that specific tenant.

When a template specific to the tenant is required, edit the template specific to the tenant.

For details, refer to "7.3.3 Copying L-Platform Template" and "7.3.4 Editing L-Platform Template" in the "User's Guide for Tenant Administrators CE".

3. Release a Template Specific to the Tenant

Release a template specific to the tenant to the tenant user.

For details, refer to "7.3.6 Publishing and Hiding L-Platform Template" in the "User's Guide for Tenant Administrators CE".

4. Register the Tenant User

Register the tenant user.

For details, refer to "10.3 Registering a User" in the "User's Guide for Tenant Administrators CE".

- 5. Notify the Tenant User of Network Configuration Information
  - Notify the tenant user of the segment information

The tenant administrator notifies the tenant user of the segment information specified in an L-Platform.

# Chapter 7 Flow of Operations for Tenant Users

The details of operations by the tenant user until starting to provide services using applications are as shown below.

- 1. Apply for L-Platform Usage
  - Apply for L-Platform usage.

For details, refer to "5.2 Subscribe to an L-Platform" in the "User's Guide for Tenant Users CE".

2. Check L-Platform Usage Application Status

Check L-Platform usage application status.

For details, refer to "5.3 L-Platform Management" in the "User's Guide for Tenant Users CE".

3. Configure Applications

Configure applications.

4. Provide Services Using Applications

Provide services using applications.